# **RocketPort® ISA Hardware Installation**

## **Introduction**

This *Hardware Installation* document discusses the following information:

- Product overview
- **[RocketPort terminology](#page-1-2)**
- **[Before installing the hardware](#page-1-1)**
- **[Installing the hardware](#page-1-0)**
- **[Interface overview](#page-2-0)**
- Interface connectors and building loopback plugs
	- **[DB9](#page-3-0)**
	- $\frac{1}{2}$  [DB25](#page-4-0)
	- **[RJ45](#page-5-1)** or [RJ11](#page-5-1)
- **[Setting ISA DIP switches](#page-5-0)**
- **[Hardware specifications](#page-6-0)**
- **FCC** notices
- [Troubleshooting and creating diagnostics](#page-7-1)
- **[Contacting Technical Support](#page-8-0)**

## **Product Overview**

The RocketPort ISA series multiport serial card fits into the ISA or EISA slot of a personal computer, and uses a 36 MHz processor that is specifically designed to process asynchronous serial communications.

The RocketPort ISA series uses Application Specific Integrated Circuits (ASICs) technology to replace most hardware components, including:

- The processor
- Serial controller
- Bus interface logic and other miscellaneous logic

To eliminate memory mapping conflicts, the RocketPort ISA series is I/O mapped.

### This *Hardware Installation* document discusses the following RocketPort ISA-bus serial controllers:

| <b>Name</b> | <b>Ports</b> | <b>Interface Type</b>                                                                                                    |
|-------------|--------------|----------------------------------------------------------------------------------------------------|
| $4*$        | 4            | Requires one 4-port interface box.                                                                                                    |
| 4J          | 4            | This model has four male RJ45 jacks<br>on the mounting bracket. Cables are<br>not included.                                                                                         |
| Quadcable*  | 4            | Includes a fanout cable with<br>standard DB25 or DB9 connectors.                                                                                                    |
| $8**$       | 8            | Requires one 8-port interface box.                                                                                                    |
| 8.J         | 8            | This model has eight male RJ11<br>jacks on the mounting bracket. The<br>8J does not support NT RAS, as it<br>lacks the full set of modem control<br>lines. Cables are not included. |
| Octacable   | 8            | Includes a fanout cable with<br>standard DB25, DB9, or RJ45<br>connectors.                                                                                                    |
| $16**$      | 16           | Requires one 16-port DB25<br>connector interface box, or one<br>RM16-RJ45 Rack Mount interface<br>box.                                                                              |
| $32**$      | 32           | Requires two 16-port DB25 interface<br>boxes, or two 16-port RM16-RJ45<br>Rack Mount interface boxes, or one<br>RM32-RJ45 Rack Mount interface<br>hox.                              |

*<sup>\*</sup> Some 4-port models have the capability to be 8-port cards with an 8-port interface. Some drivers view the 4-port as an 8-port card.*

*\*\* For interface information, see the* [RocketPort Interface](#page-2-0) [Overview](#page-2-0) *discussion.*

You can install up to four RocketPort ISA cards in one PC, for a total of 128 additional serial ports, and you can install a combination of PCI-bus and ISA-bus RocketPort cards.

For driver installation, see the *[software installation and](http://support.comtrol.com/download.asp) [configuration](http://support.comtrol.com/download.asp)* documentation or the driver **readme** file for your operating system.

*Note: Red underlined text denotes URL jumps.*

## <span id="page-1-2"></span>**RocketPort Terminology**

For the purposes of the following discussions, these products are referred to as "RocketPort ISA" cards:

- RocketPort ISA-bus boards (any interface type including 4J, 8J, Quadcable, and Octacable)
- RocketPort 485

These products are referred to as "RocketPort PCI" cards:

- RocketPort PCI-bus boards (any interface type including 4J, Quadcable, and Octacable)
- RocketPort *Plus*
- RocketPort PCI *422*

## <span id="page-1-1"></span>**Before Installing the Hardware**

Read this subsection:

- *If* you already have one or more RocketPort ISA cards installed in your system.
- *If* you plan to install a combination of RocketPort ISA and RocketPort PCI cards at this time.

*Installing Both RocketPort ISA and PCI Cards:* You must complete the installation of all RocketPort PCI cards before beginning to install any RocketPort ISA cards.

#### *Explanation:*

I/O addressing for RocketPort PCI cards is handled automatically by the computer's BIOS when you first power up the computer after installing the cards.

I/O addresses for RocketPort ISA cards are set manually using DIP switches on the card. If you install an ISA card *before* installing a RocketPort PCI card, the ISA card addressing may interfere with the computer's ability to recognize the RocketPort PCI card which may prevent the PCI card from functioning properly.

### *Additional Considerations:*

If you are mixing RocketPort ISA and PCI cards, set the DIP switches on the ISA cards so that the first ISA card that you install is the "first" card for I/O addressing purposes, even if it is physically the second, third, or fourth card that you install. See the *Setting the DIP Switches* discussion for switch information.

## <span id="page-1-0"></span>**Installing the RocketPort Hardware**

Hardware installation consists of:

- Configuring I/O addresses
- Installing the card in the system.
- Connecting the peripherals.
- *Note: After installing the hardware, you must install the device driver for your operating system.*
- *Note: If you are installing PCI and ISA RocketPort cards, install the PCI cards and driver before installing* and configuring the ISA cards. See the **[software](http://support.comtrol.com/download.asp)**

[installation and configuration](http://support.comtrol.com/download.asp) *documentation or the driver readme file for information.*

Use the following procedure to install the card.

- 1. If required, change the DIP switches (default is 180 hexadecimal) on the card to the desired settings. See the *Setting the DIP Switches* discussion.
- 2. Turn off your computer.
- 3. Remove the system cover.
- 4. Select an ISA or EISA expansion slot.
- *Note: You can install the RocketPort ISA card in an ISA or EISA slot. Drivers are available on the Comtrol Software and Documentation CD or at the Comtrol Web site [ftp://ftp.comtrol.com/legacy/rocket/](ftp://ftp.comtrol.com/legacy/rocket/isa_only/eisa_cfg/) [isa\\_only/eisa\\_cfg/](ftp://ftp.comtrol.com/legacy/rocket/isa_only/eisa_cfg/) directory.*
- 5. Remove the slot cover.
- *Note: You may want to write down the model number and serial number of the card before installation.*
- 6. Insert the card into the slot, seating it securely.
- 7. Reinstall the expansion slot retaining screw.
- *Note: You may want to leave the system unit cover off until the driver is installed and running, in case you need to experiment with the DIP switch settings.*
- 8. Attach the interface that came with your card using the appropriate procedure:

#### **If you are installing a Quad/Octacable:**

- a. Attach the male end of the Quadcable or Octacable to the card.
- b. Tighten the retaining screws.
- *Note: Quad and Octacable models support RS-232 exclusively.*
- c. Go to [Step 9](#page-2-1) to complete the installation.

#### **If you are installing a standard interface box:**

- a. Attach the male end of the RocketPort cable to the card and the female end to the connector labeled *Host* on the interface box.
- *Note: The male DB25 port labeled Host is reserved for Comtrol use and no user accessible signals are present at this port.*
- b. Tighten the retaining screws.
- *Note: If you have a RocketPort 32, the connector labeled J1 corresponds to Ports 0—15 and the connector labeled J2 (closest to the bus) corresponds to Ports 16—31.*
- c. If applicable, use the slide switches on the interface box to set each port to either RS-232 or RS-422.
- d. Go to [Step 9](#page-2-1) to complete the installation.

## **If you are installing a rack mount interface box:**

The RM16-RJ45 and RM32-RJ45 are sturdy enough to allow you to stack several units on a shelf, or you can mount it directly into a rack.

Make sure that you have installed the RocketPort card or cards before connecting a rack mount interface.

- a. Optionally:
- place the unit on a stable surface, or
- attach the L brackets to the interface using the screws supplied with the unit, and attach the L bracket into your rack.

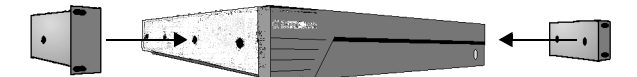

*Note: You can mount the unit facing in either direction.*

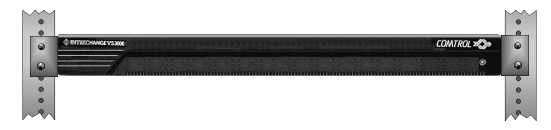

- b. Optionally, for all rack mount interfaces, attach the 10-foot cable or the 3-foot cable to the interface and the RocketPort card, or attach the 3-foot and 10 foot cables together.
- *Note: The cables are interchangeable. You may connect either or both cables depending upon the distance between the card and the rack. The maximum distance permitted between the interface box and card is 15 feet.*
- c. Optionally, for the RM32-RJ45, attach the two cables to the card and the interface. The connector labeled J1 corresponds to Host A (Ports 0 - 15), and the connector labeled J2 (closest to the bus) corresponds to Host B (Ports 16 - 32).

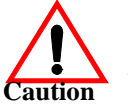

*Do not connect 16-port adapters located in different machines to the RM32-RJ45. It is possible to damage the interface and adapter card if the interface is connected to two PCs using separate line power sources.*

- <span id="page-2-1"></span>9. Connect your peripheral devices.
- 10. Use the *[software installation and configuration](http://support.comtrol.com/download.asp)* documentation or device driver **readme** file to install the driver to complete your installation.
- *Note: If you are installing this on an EISA machine, you may need the [EISACFG](ftp://ftp.comtrol.com/legacy/rocket/isa_only/eisa_cfg/) files.*

## <span id="page-2-0"></span>**RocketPort Interface Overview**

The RocketPort series provides several interface options:

- *Note: The ISA-only RocketPort 8J does not support NT RAS, as it lacks the full set of modem control lines.*
- Quadcable and Octacable fanout cables, which are available with the following configurations:
	- Quadcable DB25 and DB9.
	- Octacable DB25, DB9, and RJ45.

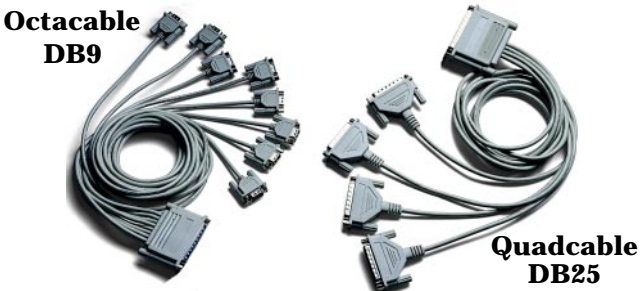

*Note: The RJ45 cable is not displayed.*

- Standard interface boxes are available in several configurations:
	- RS-232 mode-only or switch-selectable RS-232/422; both models have female DB25 connectors.
	- Surge interface box that is switch-selectable RS-232/422 with male DB25 connectors.

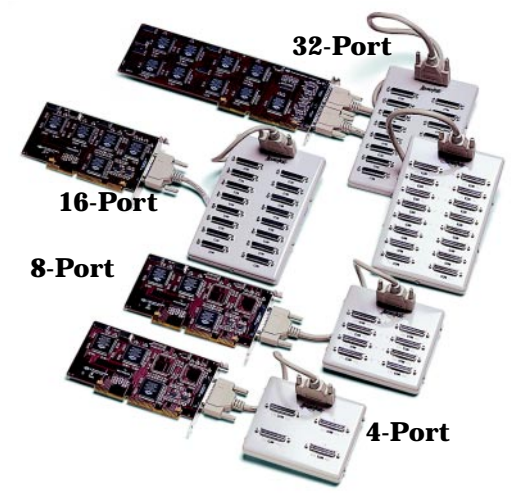

*Note: RS-422 supports up to 10 multidrop devices.*

- Rack Mount Models are available with RJ45 connectors (back panels shown).
	- 16 Port RS-232 (with Red LEDs)
	- 16 Port RS-422 (with Red LEDs)

#### موموموموموموم الكركات التاريخ المستقلة المنافس المستقلة المنافسين

16 Port RS-232 with integrated status LEDs. The yellow LEDs show receiving activity. The green LEDs show transmitting activity.

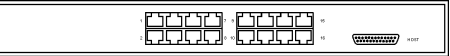

- 32 Port RS-232 with integrated status LEDs. The yellow LEDs show receiving activity. The green LEDs show transmitting activity.

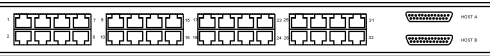

• RocketPort 4J (RJ45) or 8J (RJ11):

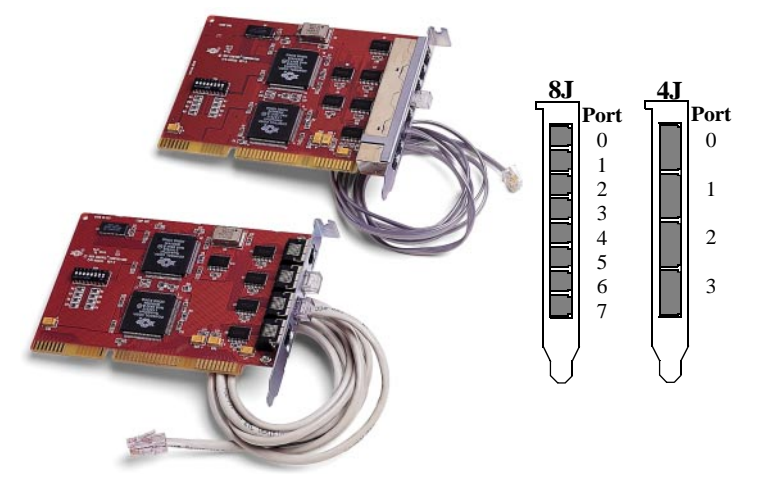

## <span id="page-3-0"></span>**DB9 Interface Connectors**

There are Quadcable and Octacable models available with DB9 connectors on a fanout cable.

## **DB9 Pinouts**

Use this table and figure for information about the DB9 connectors that are used on the Quadcable and Octacable.

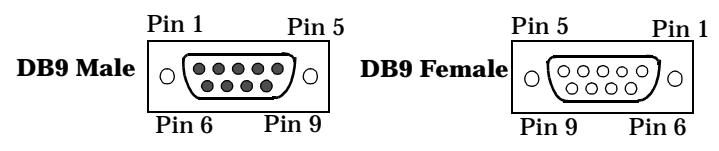

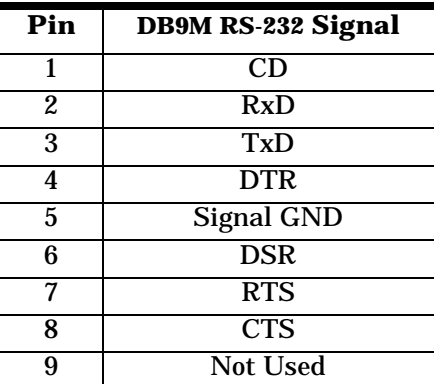

## **Building DB9 Female Loopback Plugs**

Loopback plugs are used with the diagnostics to test serial ports.

This loopback is used with the Quadcable and Octacable. Wire the following pins together:

- Pins 1 to 4 to 6
- Pins 2 to 3
- Pins 7 to 8 to 9

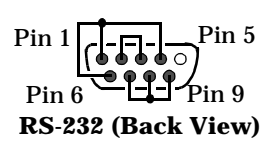

## <span id="page-4-0"></span>**DB25 Interfaces**

Use the following subsections for DB25 interface connectors. Standard interface boxes use female DB25 connectors, while the Surge interface box, Quadcable, and Octacable fanouts use male connectors.

### **DB25 Pinouts**

The following figures and table illustrate connector information for DB25 connectors.

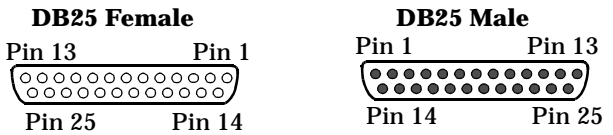

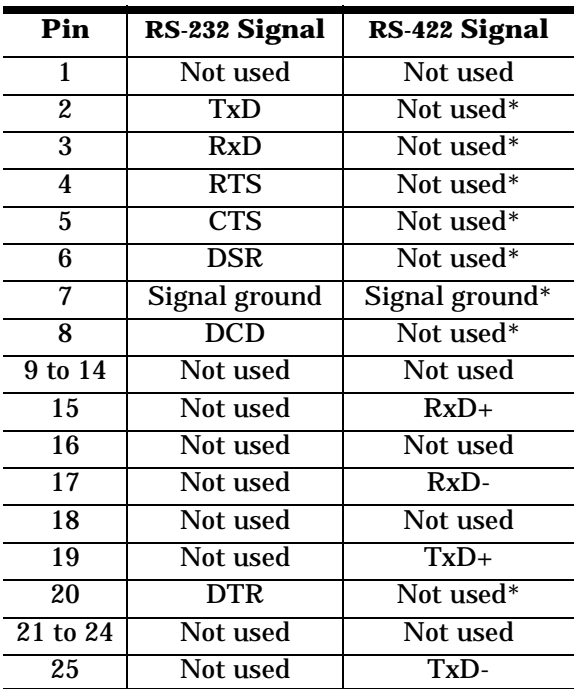

*\* All RS-232 signals are present in RS-422 mode. The Quad/Octacables do not support RS-422 mode.*

#### **Building DB25 Female Loopback Plugs**

Loopback plugs are used with the diagnostics to test serial ports.

This loopback is used with

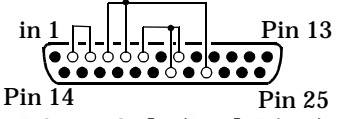

Quadcable, Octacable, and the Surge interface boxes. Wire the following pins together for an RS-232 plug. **RS-232 Only (Back View)**

- Pins 2 to 3
- Pins 4 to 5 to 22
- Pins 6 to 8 to 20

Wire the following pins together for an RS-422 loopback plug (Surge interface box).

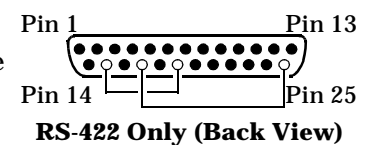

• Pins 15 to 19 • Pins 17 to 25

## **Building DB25 Male Loopback Plugs**

Loopback plugs are used with the diagnostics to test serial ports.

This loopback plug is used with the standard 8- and 16 port DB25 interface boxes.

- Pins 2 to 3
- Pins 4 to 5 to 22
- Pins 6 to 8 to 20

Wire the following pins together for an RS-422 loopback plug.

- Pins 15 to 19
- Pins 17 to 25

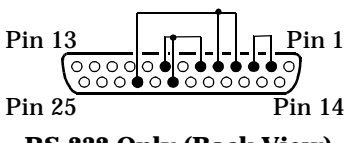

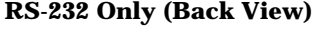

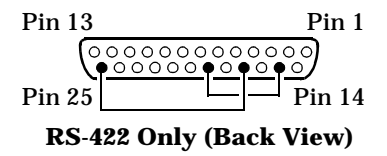

## <span id="page-5-1"></span>**RJ Interfaces**

The RocketPort 4J, an Octacable model, and the Rack Mount interface boxes are available with RJ45 connectors. The RocketPort 8J uses an RJ11 connector.

## **RJ Pinouts**

Use the following table and figures for pinout information on the RJ connectors used on the 4J, 8J, Octacable, and Rack Mount interface boxes.

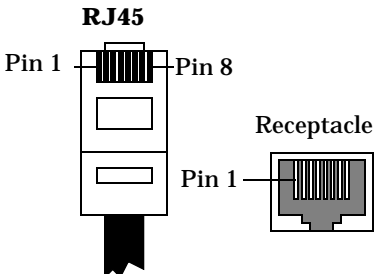

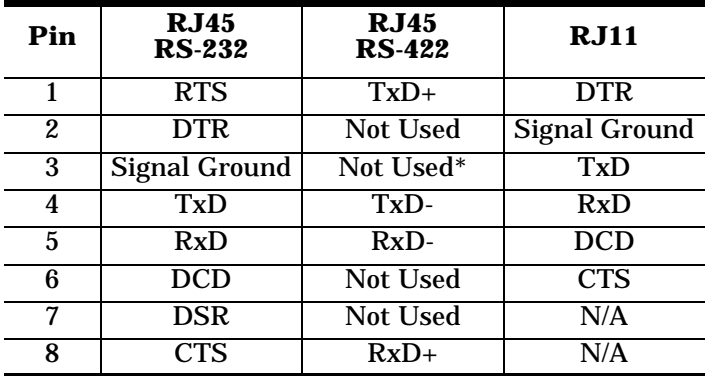

*\* Pin 3 is tied to ground on the card, but it is not used in the cable.*

*Note: RJ11 connectors are standard telephone cables. They appear similar to RJ45, but only have 6 pins.*

## **Building RJ45/RJ11 Loopback Plugs**

Loopback plugs are used with the diagnostics to test serial ports.

This RJ45 loopback is used with the 4J, Octacable, and Rack Mount interfaces.

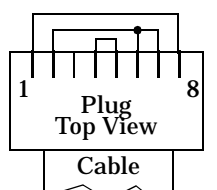

- Pins 4 to 5
- Pins 1 to 8
- Pins 2 to 6 to 7

The 8J uses an RJ11 loopback, which looks similar but has this pin wiring:

- Pins 3 to 4
- Pins 1 to 5 to 6

## <span id="page-5-0"></span>**Setting the DIP Switches**

The RocketPort ISA card uses a DIP switch to set the base I/O address range. The default value is 180 (hex). If you are installing more than one RocketPort card, or if you experience an I/O address conflict with another device, use the DIP switches to change the I/O address.

For example, if you install two RocketPort cards and are using the default address range:

#### **Sample DIP Switch Settings**

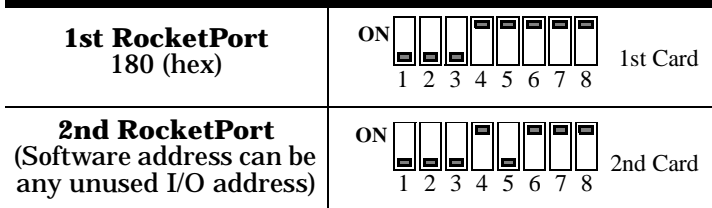

The following table lists possible DIP switch settings. We recommend starting with the default settings and making changes only if the default values produce conflicts.

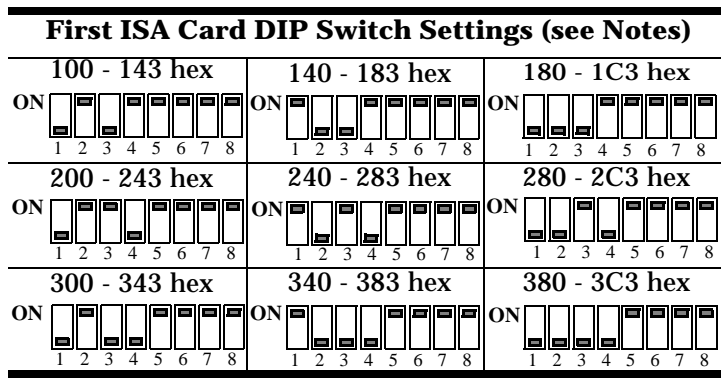

- *Notes:*<br>1. If you are installing a single RocketPort ISA card, set the 1. If you are installing two ISA cards, set the *DIP switches* as shown in the table.<br>2. If you are installing two ISA cards, set the *DIP switches*
- *2. If you are installing two ISA cards, set the DIP switches on the second card to be the same as the switches on the first card, EXCEPT SWITCH 5 OFF.*
- *3. If you are installing three ISA cards, follow Note 2 for the second card, then set the DIP switches on the third card to be the same as the switches on the first card, EXCEPT SWITCH 6 OFF.*
- *4. If you are installing four ISA cards, follow Notes 2 and 3 for the second and third cards, then set the DIP switches on the fourth card to be the same as on the first card, EXCEPT SWITCHES 5 AND 6 OFF.*

## <span id="page-6-0"></span>**Specifications**

The following tables illustrate RocketPort conditions and specifications.

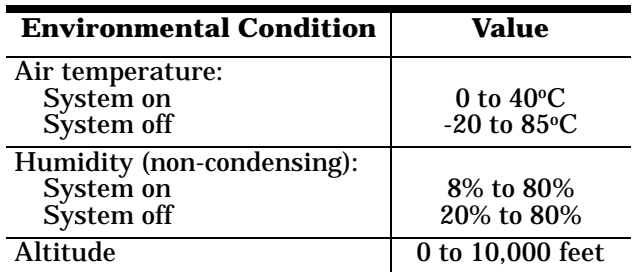

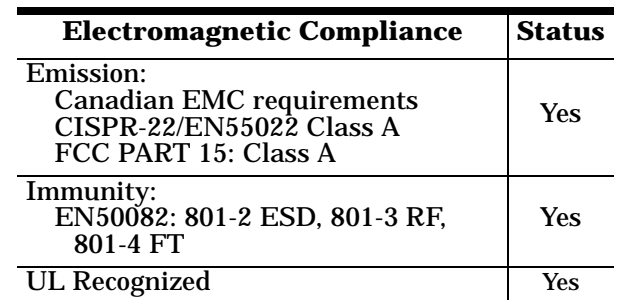

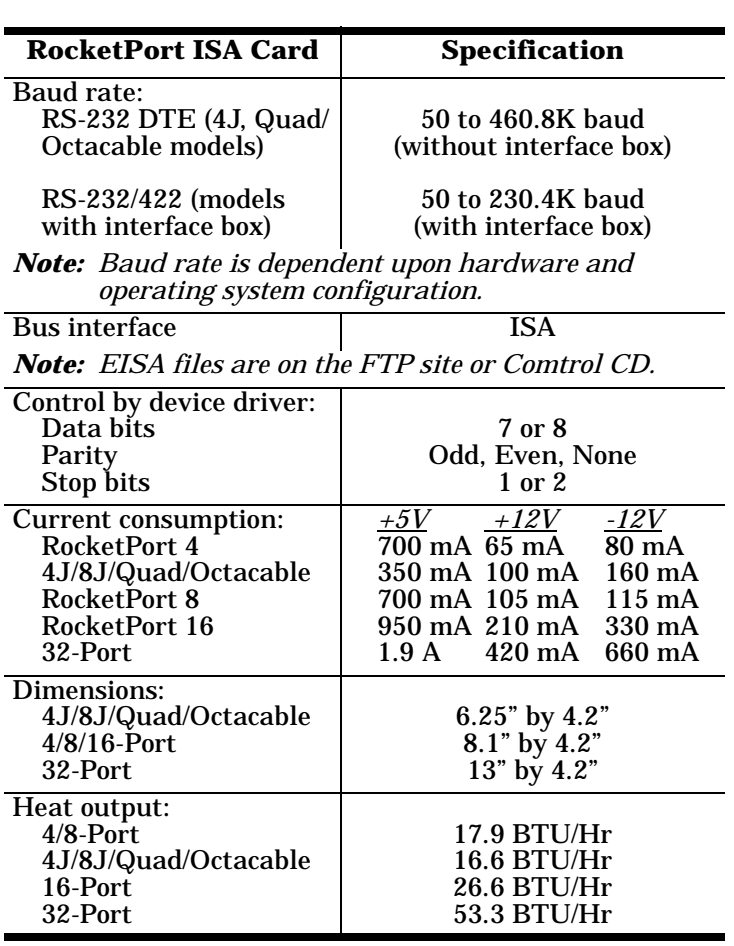

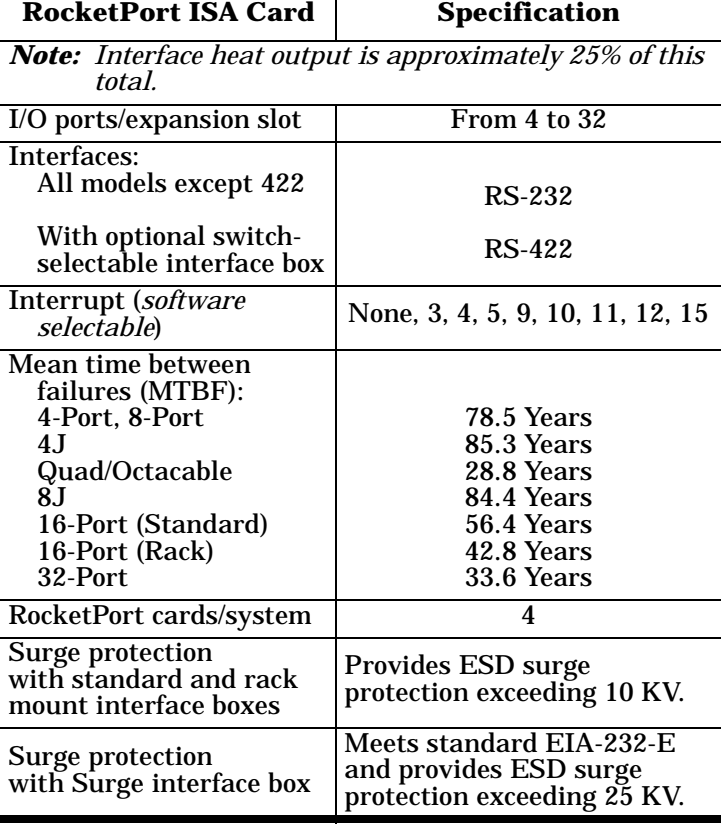

## **Surge Interface Box Operating Specifications**

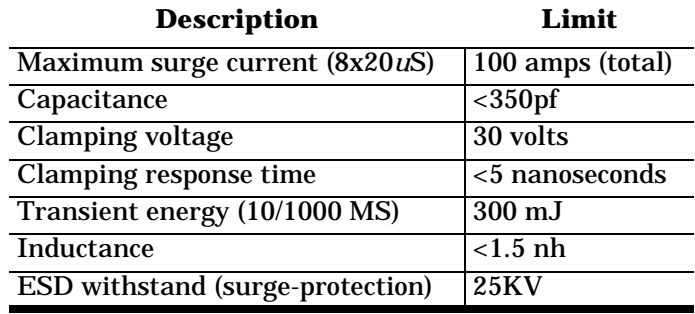

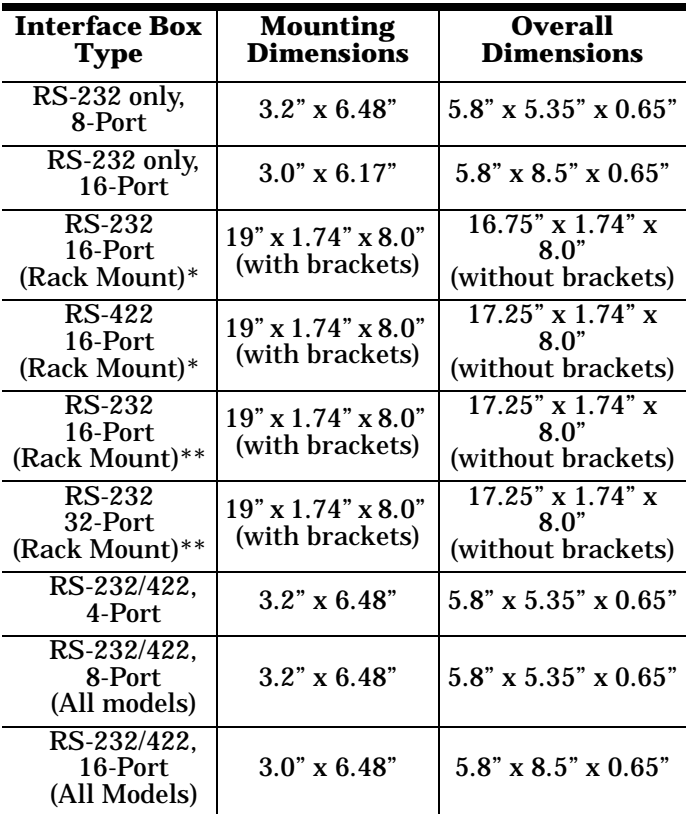

with red LEDs

with integrated yellow and green LEDs

## <span id="page-7-0"></span>**FCC Notices**

#### **Radio Frequency Interference (RFI) (FCC 15.105)**

This equipment has been tested and found to comply with the limits for Class A digital devices pursuant to Part 15 of the FCC Rules.

This equipment generates, uses, and can radiate radio frequency energy, and if not installed and used in accordance with the instruction manual, may cause harmful interference to radio communications. However, there is no guarantee that interference will not occur in a particular installation. If this equipment does cause harmful interference to radio or television reception, which can be determined by turning the equipment off and on, the user is encouraged to try and correct the interference by one or more of the following measures:

- Reorient or relocate the receiving antenna.
- Increase the distance between the equipment and receiver.
- Connect the equipment to an outlet on a circuit different from that to which the receiver is connected.
- Consult the dealer or an experienced radio/TV technician for help.

### **Labeling Requirements (FCC 15.19)**

This equipment complies with Part 15 of FCC Rules. Operation is subject to the following two conditions:

- This device may not cause harmful interference, and
- This device must accept any interference received, including interference that may cause undesired operation.

## **Modifications (FCC 15.21)**

Changes or modifications to this equipment not expressly approved by Comtrol Corporation may void the user's authority to operate this equipment.

## **Serial Cables (FCC 15.27)**

This equipment is certified for Class A operation when used with shielded cables.

## <span id="page-7-1"></span>**Troubleshooting and Running Diagnostics**

The first step to troubleshooting a problem is to determine that your RocketPort is functioning properly. To do so, you can create a bootable diskette.

You need two files to create a bootable floppy diagnostic diskette:

- The **Rawrite** utility that creates a bootable diagnostics diskette
- The diskette image file  $(*.i)$ .

You can find both files on the *Comtrol Software and Documentation CD* or [download](ftp://ftp.comtrol.com/bootdiag.htm) them from the ftp site.

*Note: If you have the* Comtrol Software and Documentation CD*, you can use the* Quick Start Card *for procedures for your operating system.*

### **Creating a Bootable Diagnostics Diskette**

This discussion outlines how to create a bootable diagnostics diskette. You can use our Web site [ftp://](ftp://ftp.comtrol.com/bootdiag.htm) [ftp.comtrol.com/bootdiag.htm](ftp://ftp.comtrol.com/bootdiag.htm) to:

- Download the necessary files.
- Easily find specific procedures for your operating system to create the bootable diskette.

### **Diagnostics Overview**

After you create a bootable diagnostic diskette, you can use the diagnostic program to:

- Confirm that the hardware is functioning.
- Determine resolutions to conflicts during installation.
- Provide you with the ability to stress test the cards.

For example, you may want to run the diagnostics overnight to evaluate a possible problem. You will need loopback plugs for each port that you want to stress test. If you need additional loopback plugs, you can use the appropriate *Building Loopback Plugs* discussion in this document to build additional loopback plugs.

### **Running the Diagnostics**

You can run the diagnostics using one of the following methods:

- Execute the **rocket.exe** file on the diskette in a native DOS environment.
- *Note: The diagnostic occasionally fails when running in Windows MS-DOS*® *windows.*
- Boot the system from diagnostics diskette you created.

Use the following procedure to run the diagnostics:

- 1. Restart your machine in DOS mode or insert the diagnostics diskette.
- 2. Execute **rocket.exe** or start the machine. The diagnostic starts automatically,
- 3. Enter the appropriate letter for the base I/O range and IRQ used for the first card.
	- *Note: Only the first card requires that the I/O address matches the physical DIP switch setting. For each subsequent card, select any unused I/O address available in your system.*
- 4. Follow the remainder of the on-line instructions.

If the diagnostics did not pass you may want to use the following discussion to diagnose your problem.

#### **Resolving Failures**

If the diagnostics could not find the card:

- Make sure that you have entered the correct I/O base address and IRQ.
- Select a different unused I/O address (also reset the DIP switch to the new selection).
- Turn off the power and reseat the card into the slot.
- Check for proper cable connections.
- Check for proper installation of the loopback plug.

Try running the diagnostics again. If they fail again, you may have a bad port. *[Contact Technical Support](#page-8-0)*.

## <span id="page-8-0"></span>**Technical Support**

Comtrol has a staff of support technicians available to help you. Before you call, please have the following information available:

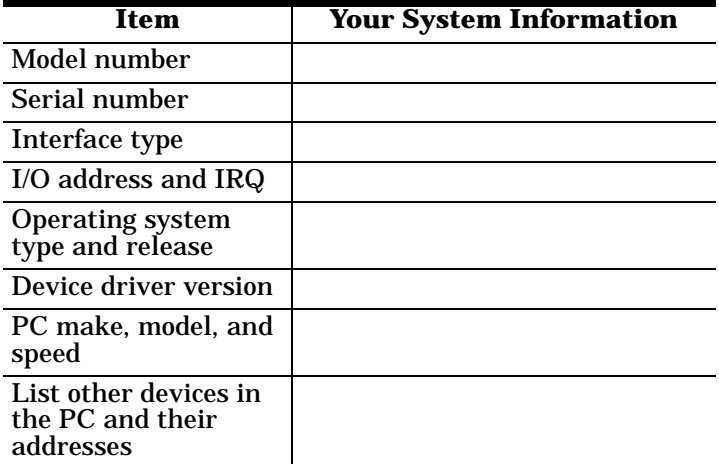

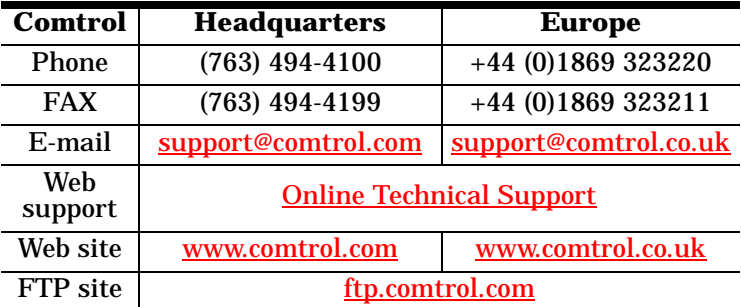

Sixth Edition, January 25, 2002 Copyright © 1999 - 2002 Comtrol Corporation All Rights Reserved.

RocketPort is a registered trademark of the Comtrol Corporation. Other product and company names mentioned herein may be the trademarks of their respective owners.

Comtrol Corporation makes no representations or warranties with regard to the contents of this reference card or to the suitability of any Comtrol product for any particular purpose. Specifications subject to change without notice. Some software or features may not be available at the time of publication. Contact your reseller for current product information.

**2000044 Rev. F**